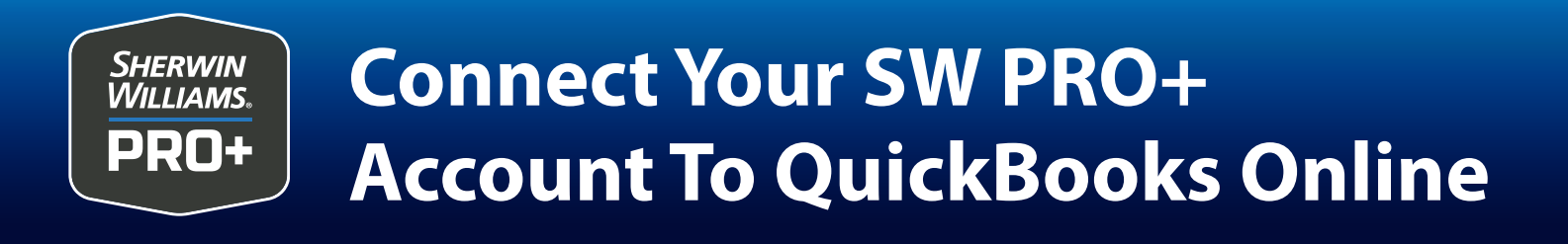

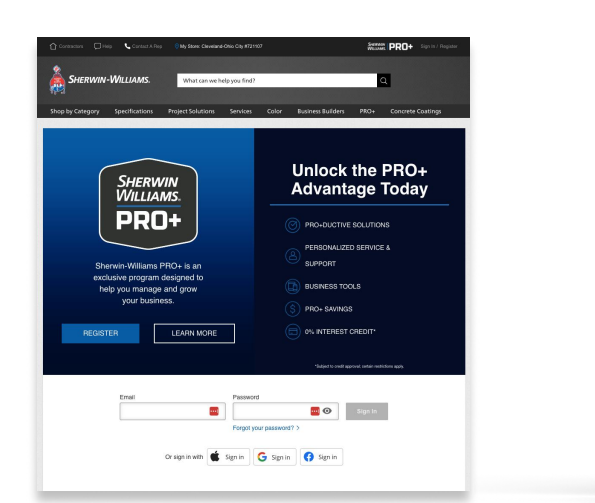

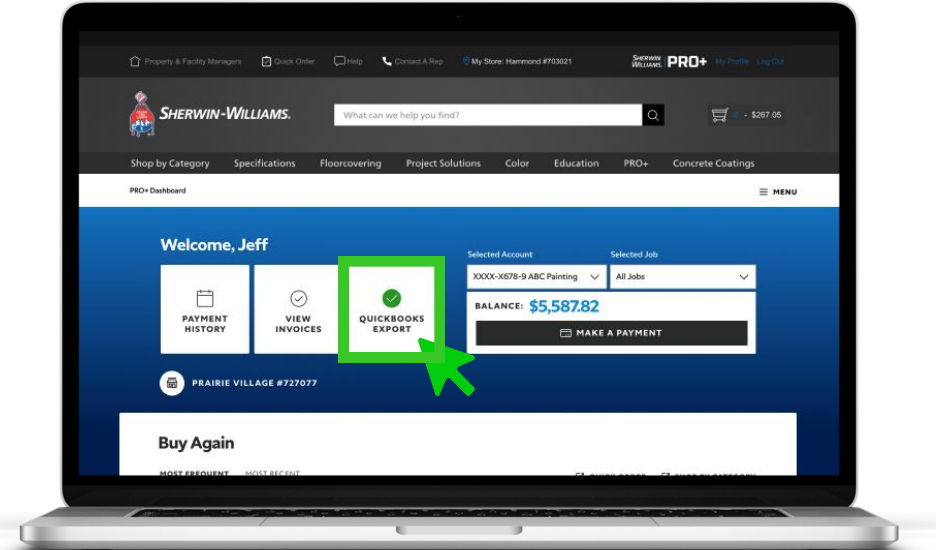

1. Login to your PRO+ account on swproplus.com.

## 2. Select QUICKBOOKS EXPORT.

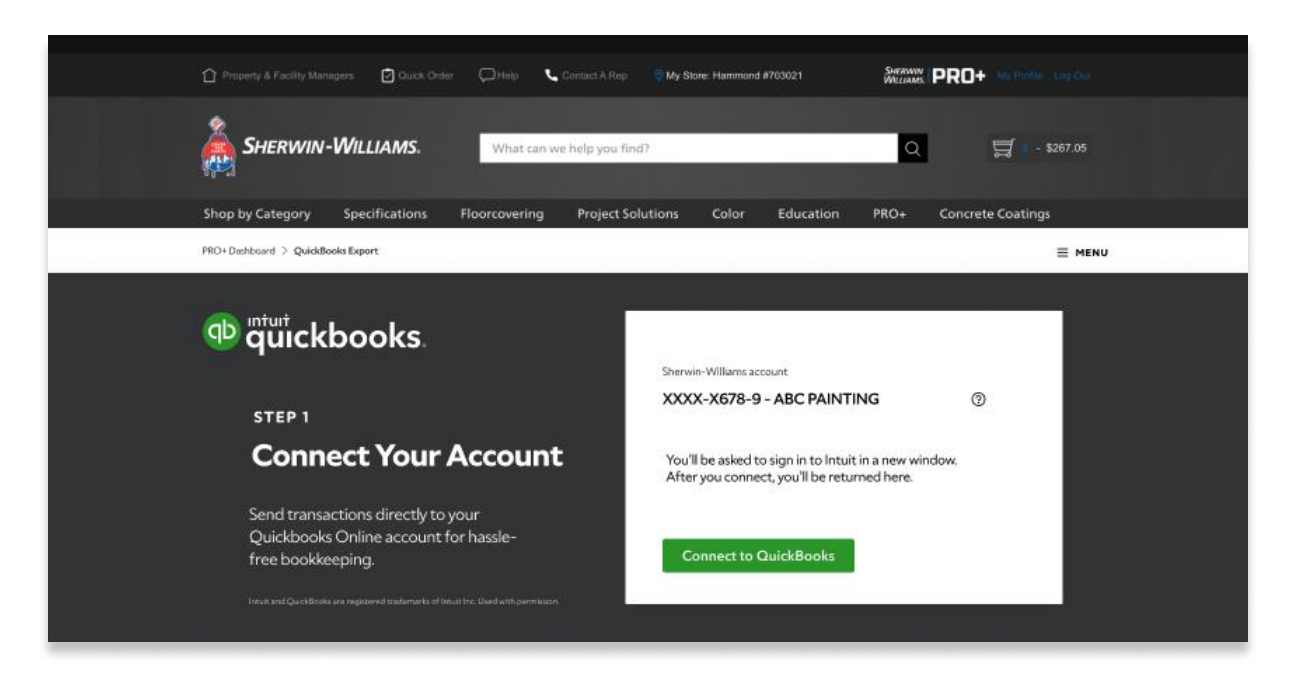

## 3. Verify the account information is correct. Select **CONNECT TO QUICKBOOOKS**.

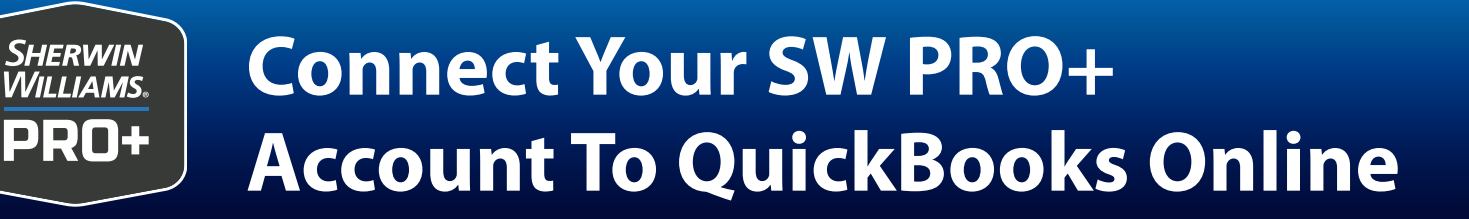

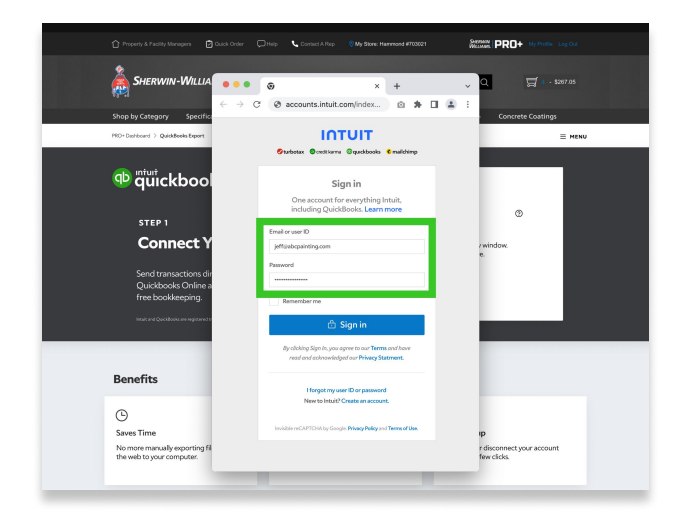

 $\alpha \cdot \alpha \cdot \alpha \cdot \alpha$ <sup>qb</sup> quickboo  $\frac{1}{\sqrt{2}}$  and  $\frac{1}{\sqrt{2}}$  and  $\frac{1}{\sqrt{2}}$ STEP<sub>1</sub> Connect Y ACCT **Benefits INTUIT**  $\odot$ Saves Tim No more m

- 4. Enter your admin email and password for your QuickBooks account. Select SIGN IN.
- 5. Select CONNECT.

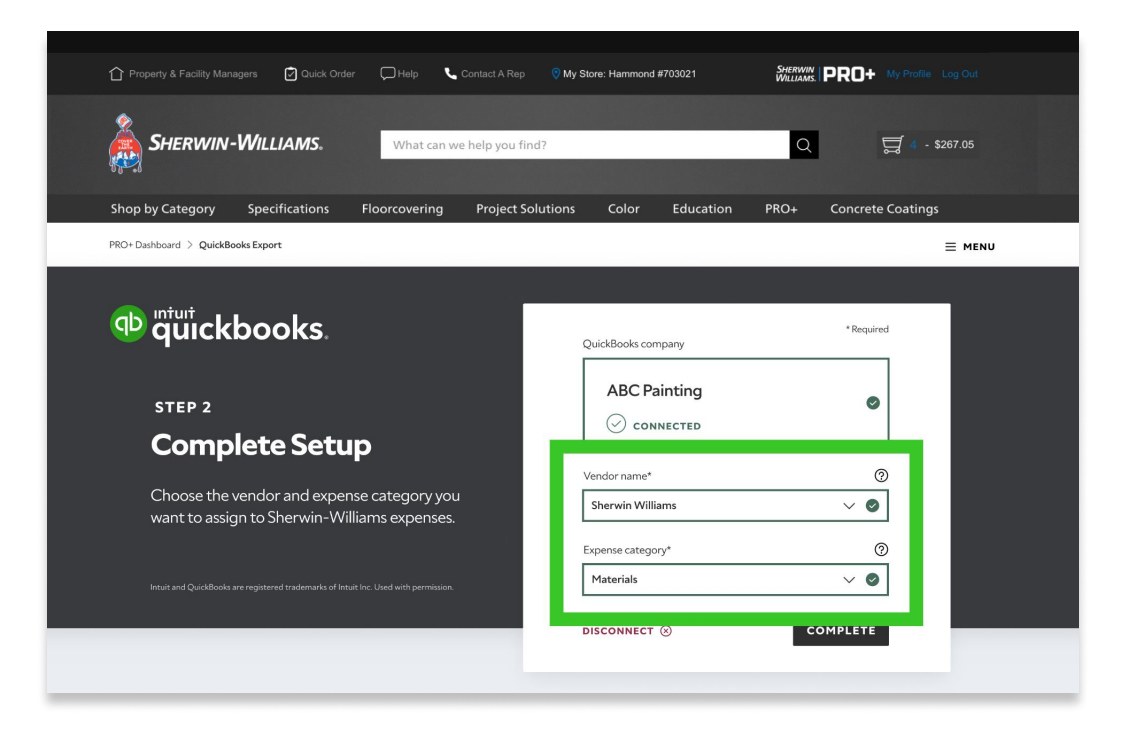

6. Select Vendor Name and Category based on your existing QuickBooks setup. Select **COMPLETE.**